Управление образования и науки Липецкой области

Государственное областное бюджетное профессиональное образовательное учреждение «Усманский многопрофильный колледж»

> УТВЕРЖДАЮ Директор ГОБПОУ «Усманский многопрофильный колледж» \_\_\_\_\_\_\_\_\_\_\_\_\_\_\_ Небогин А. В.

# **РАБОЧАЯ ПРОГРАММА УЧЕБНОЙ ДИСЦИПЛИНЫ**

# **ИНФОРМАТИКА И ИНФОРМАЦИОННО- КОММУНИКАЦИОННЫЕ ТЕХНОЛОГИИ В ПРОФЕССИОНАЛЬНОЙ ДЕЯТЕЛЬНОСТИ**

Специальность 49.02.01 Физическая культура (заочная форма обучения)

Рабочая программа учебной дисциплиныразработана на основе Федерального государственного образовательного стандарта (далее – ФГОС) по специальностям среднего профессионального образования (далее СПО)

#### **49.02.01 Физическая культура**

Организация-разработчик: Государственное областное бюджетное профессиональное образовательное учреждение «Усманский многопрофильныйй колледж»

Разработчик:

Нижегородова О.М. преподаватель информатики и математики первой квалификационной категории.

Рассмотрена и утверждена на заседании предметно-цикловой комиссии естественнонаучных дисциплин

Протокол  $\mathbb{N}_2$  от « $\longrightarrow$  201 г.

Председатель предметно-цикловой комиссии \_\_\_\_\_\_\_\_\_\_\_\_\_\_\_\_\_\_ (Коровина Т.В.) роспись Ф.И.О.

# **АННОТАЦИЯ РАБОЧЕЙ ПРОГРАММЫ УЧЕБНОЙ ДИСЦИПЛИНЫ**

### **Информатика и информационно- коммуникационные технологии в профессиональной деятельности**

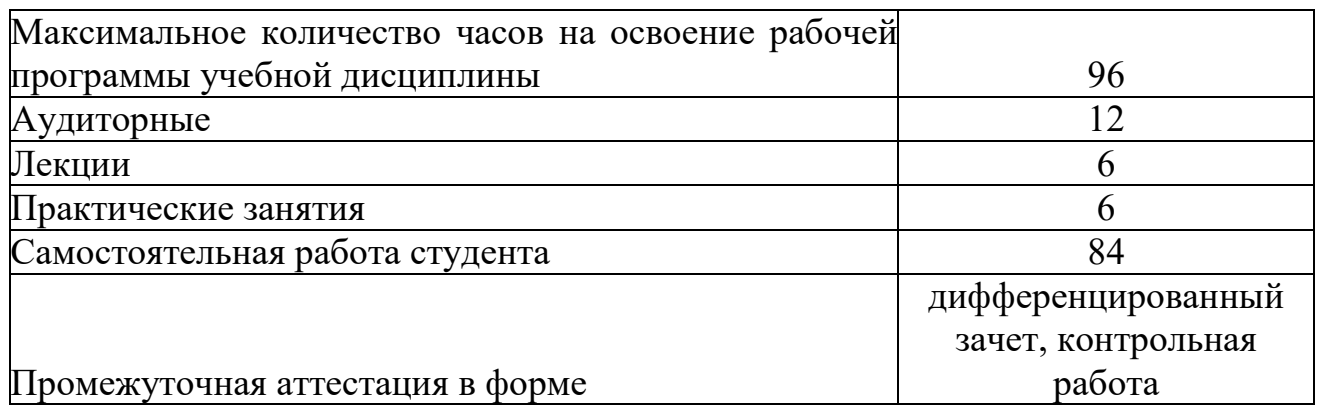

по специальности 49.02.01 Физическая культура

Рабочая программа учебной дисциплины является частью программы подготовки специалистов среднего звена в соответствии с ФГОС СПО по специальности 49.02.01 Физическая культура.

 Учебная дисциплина Информатика и информационнокоммуникационные технологии в профессиональной деятельности относится к естественнонаучному учебному циклу программы подготовки специалистов среднего звена углубленной подготовки.

 В результате изучения учебной дисциплины обучающийся должен: **уметь:** 

- соблюдать правила техники безопасности и гигиенические рекомендации при использовании средств информационнокоммуникационных технологий (далее -ИКТ) в профессиональной деятельности; применять современные технические средства обучения, контроля и оценки уровня физического развития, основанные на использовании компьютерных технологий;

- создавать, редактировать, оформлять, сохранять, передавать информационные объекты различного типа с помощью современных информационных технологий для обеспечения образовательного процесса;

- использовать сервисы и информационные ресурсы информационнотелекоммуникационной сети "Интернет" (далее - сеть Интернет) в профессиональной деятельности.

 В результате изучения учебной дисциплины обучающийся должен: **знать:** 

- правила техники безопасности и гигиенические требования при использовании средств ИКТ;

- основные технологии создания, редактирования, оформления, сохранения, передачи и поиска информационных объектов различного типа (текстовых, графических, числовых и других) с помощью современных программных средств;

- возможности использования ресурсов сети Интернет для совершенствования профессиональной деятельности, профессионального и личностного развития;

- назначение и технологию эксплуатации аппаратного и программного обеспечения, применяемого в профессиональной деятельности.

**Разделы учебной дисциплины:** 

Раздел 1. Теоретико- прикладные аспекты информатики и ИКТ.

Раздел 2. Прикладные программные средства.

Раздел 3. Использование средств ИКТ В профессиональной деятельности.

Промежуточная аттестация проводится в форме дифференцированного зачета, контрольной работы. Для проведения дифференцированного зачета, контрольной работы разработаны контрольно-оценочные средства, содержащие задания, показатели и критерии их оценки, правила выставления оценки за дифференцированный зачет, контрольной работы.

# **СОДЕРЖАНИЕ**

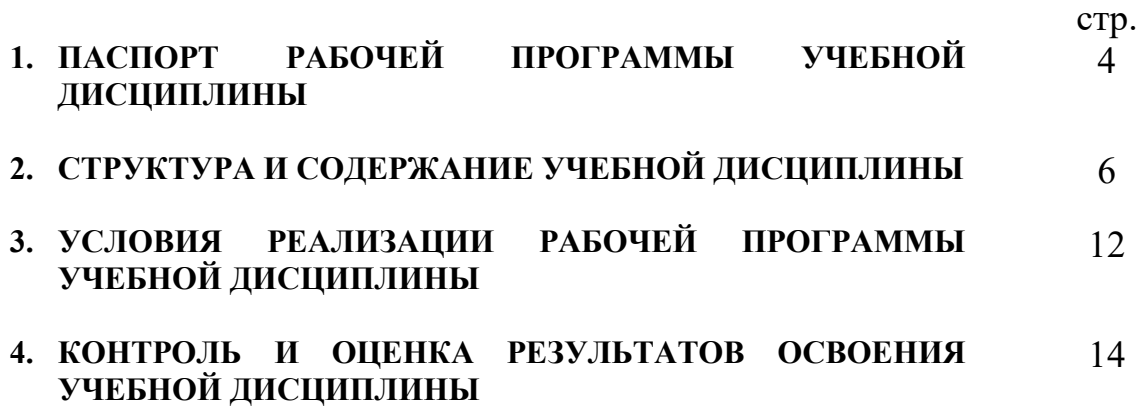

# **1. ПАСПОРТ РАБОЧЕЙ ПРОГРАММЫ УЧЕБНОЙ ДИСЦИПЛИНЫ ИНФОРМАТИКА И ИКТ**

### **1.1. Область применения программы**

Рабочая программа учебной дисциплины является частью примерной основной профессиональной образовательной программы в соответствии с ФГОС по специальностям СПО 49.02.01 Физическая культура.

 Рабочая программа учебной дисциплины может быть использована в дополнительном профессиональном образовании (в рамках повышения квалификации и переподготовки) и профессиональной подготовке по специальности 49.02.01 Физическая культура.

### **1.2. Место дисциплины в структуре основной профессиональной образовательной программы:**

Данная дисциплина входит в математический и общий естественнонаучный цикл по направлению 49.02.01 Физическая культура.

Дисциплина является практико-ориентированной. Компетентности, сформированные в результате освоения программы, необходимы при изучении профессиональных модулей. Темы, входящие в программу, могут осваиваться в составе МДК для совершенствования практических навыков и дальнейшего формирования общих и профессиональных компетентностей.

### **1.3. Цели и задачи дисциплины – требования к результатам освоения дисциплины:**

В результате освоения дисциплины обучающийся должен уметь:

- соблюдать правила техники безопасности и гигиенические рекомендации при использовании средств ИКТ в профессиональной деятельности;
- создавать, редактировать, оформлять, сохранять, передавать информационные объекты различного типа с помощью современных информационных технологий для обеспечения образовательного процесса;
- осуществлять отбор обучающих программ в соответствии с возрастом и уровнем психологического развития обучающихся/воспитанников;
- использовать сервисы и информационные ресурсы сети Интернет в профессиональной деятельности.

В результате освоения дисциплины обучающийся должен знать:

правила техники безопасности и гигиенические требования при

использовании средств ИКТ в образовательном процессе;

- основные технологии создания, редактирования, оформления, сохранения, передачи и поиска информационных объектов различного типа (текстовых, графических, числовых и т.п.) с помощью современных программных средств;
- возможности использования ресурсов сети Интернет для совершенствования профессиональной деятельности, профессионального и личностного развития;
- аппаратное и программное обеспечение ПК применяемое в профессиональной деятельности.

## **1.4. Рекомендуемое количество часов на освоение программы дисциплины:**

максимальной учебной нагрузки студента 96 часов, в том числе:

- обязательной аудиторной учебной нагрузки обучающегося 12 часов;
- обязательной практической работы обучающегося 6 часов;
- самостоятельной работы студента 84 часа.

# **2. СТРУКТУРА И СОДЕРЖАНИЕ УЧЕБНОЙ ДИСЦИПЛИНЫ 2.1. Объем учебной дисциплины и виды учебной работы**

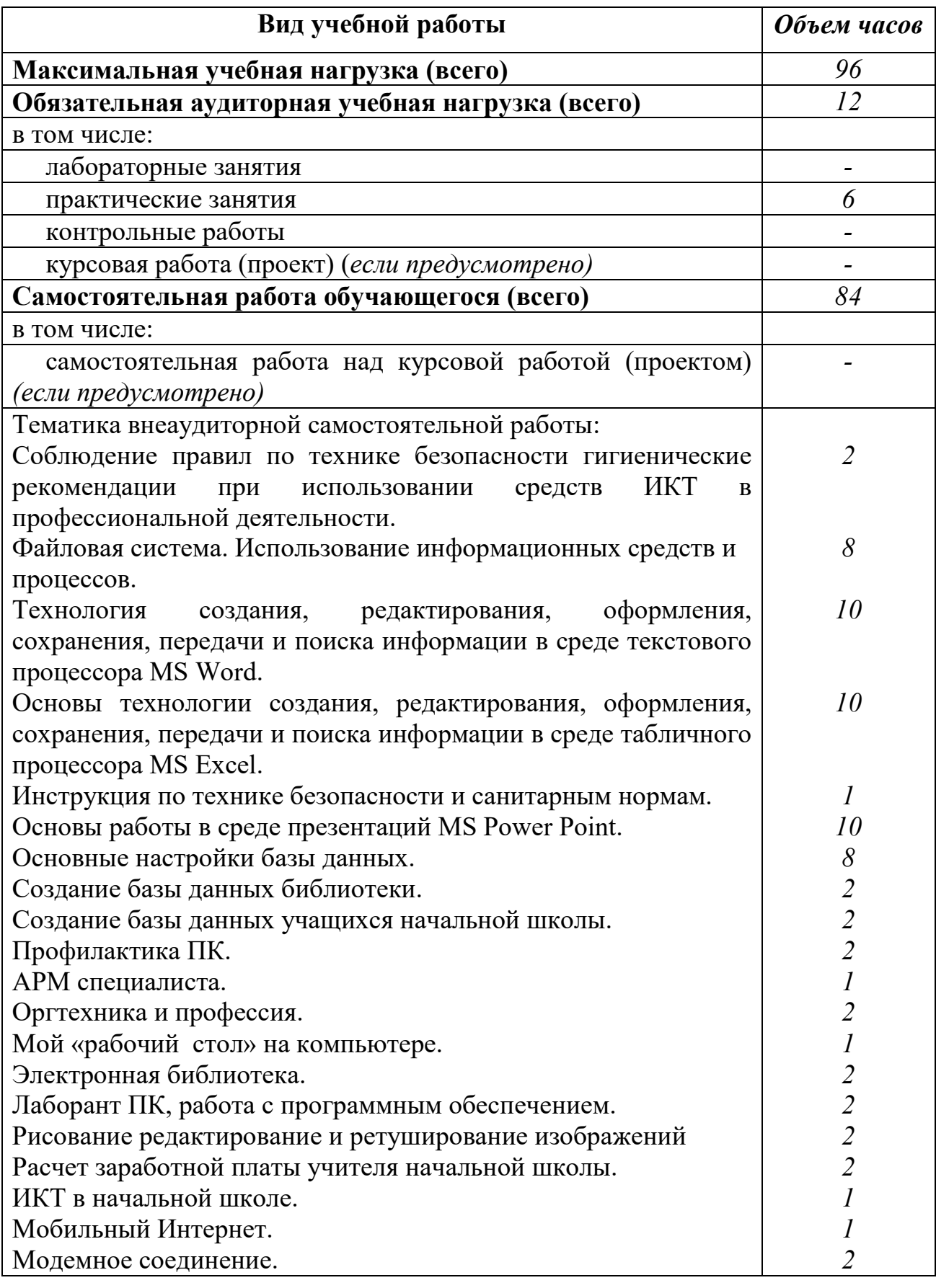

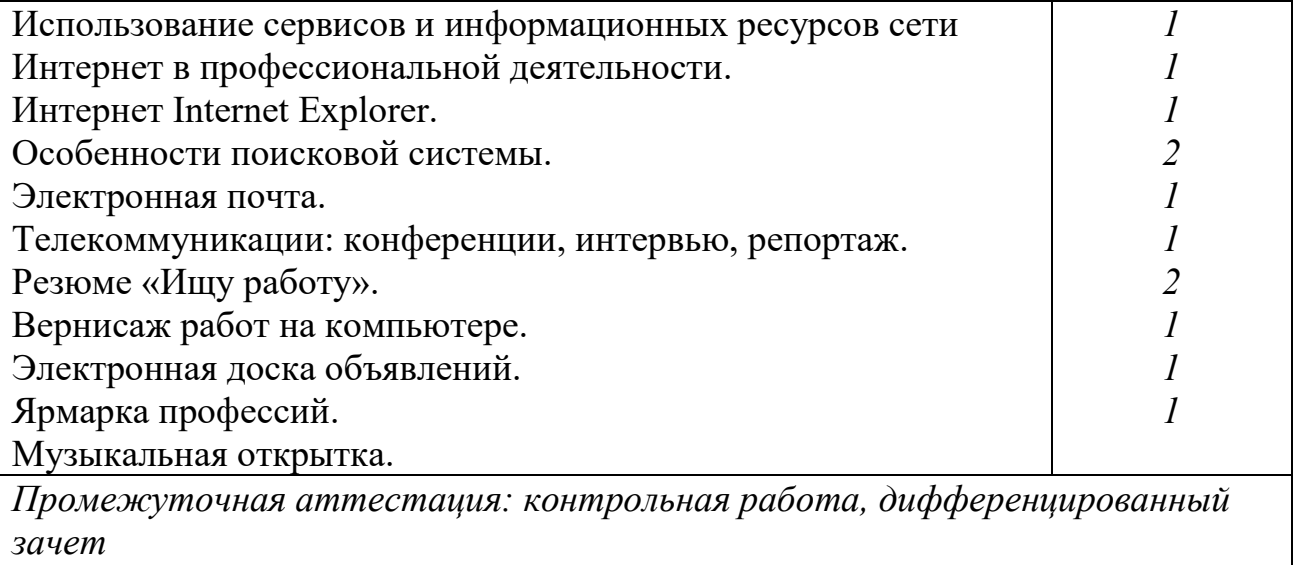

### 2.2. **Тематический план и содержание учебной дисциплины** *«***Информатика и информационнокоммуникационные технологии в профессиональной деятельности»**

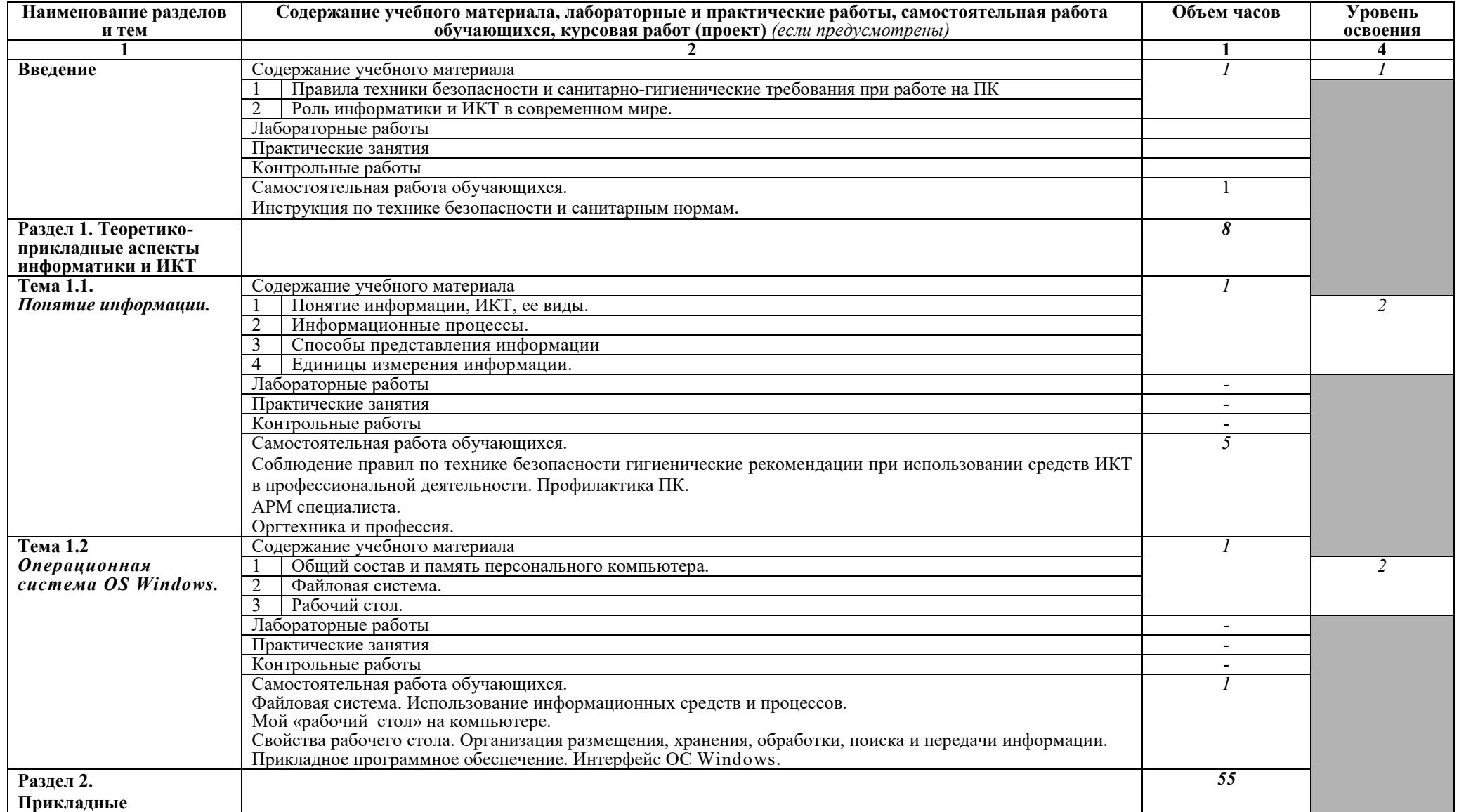

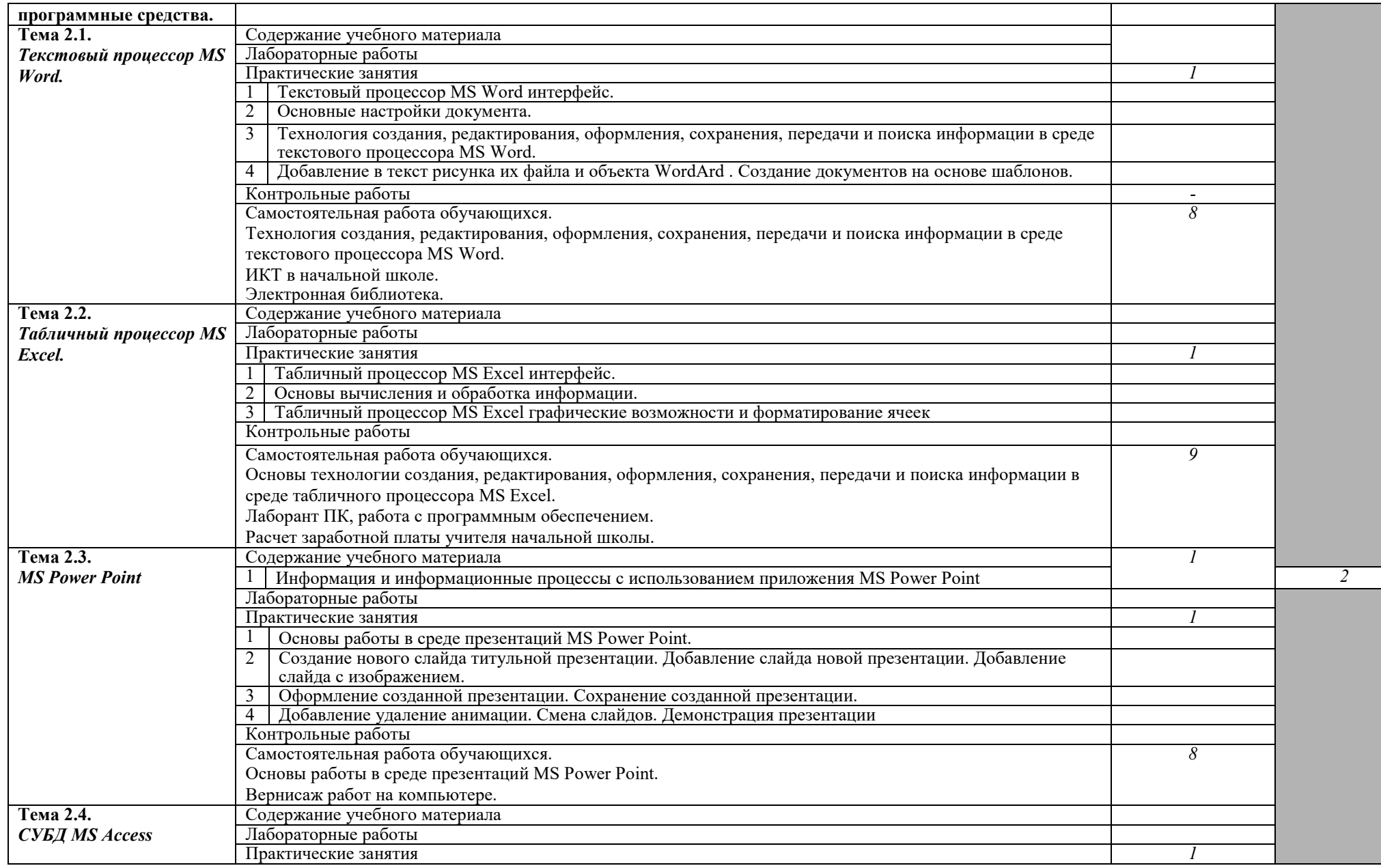

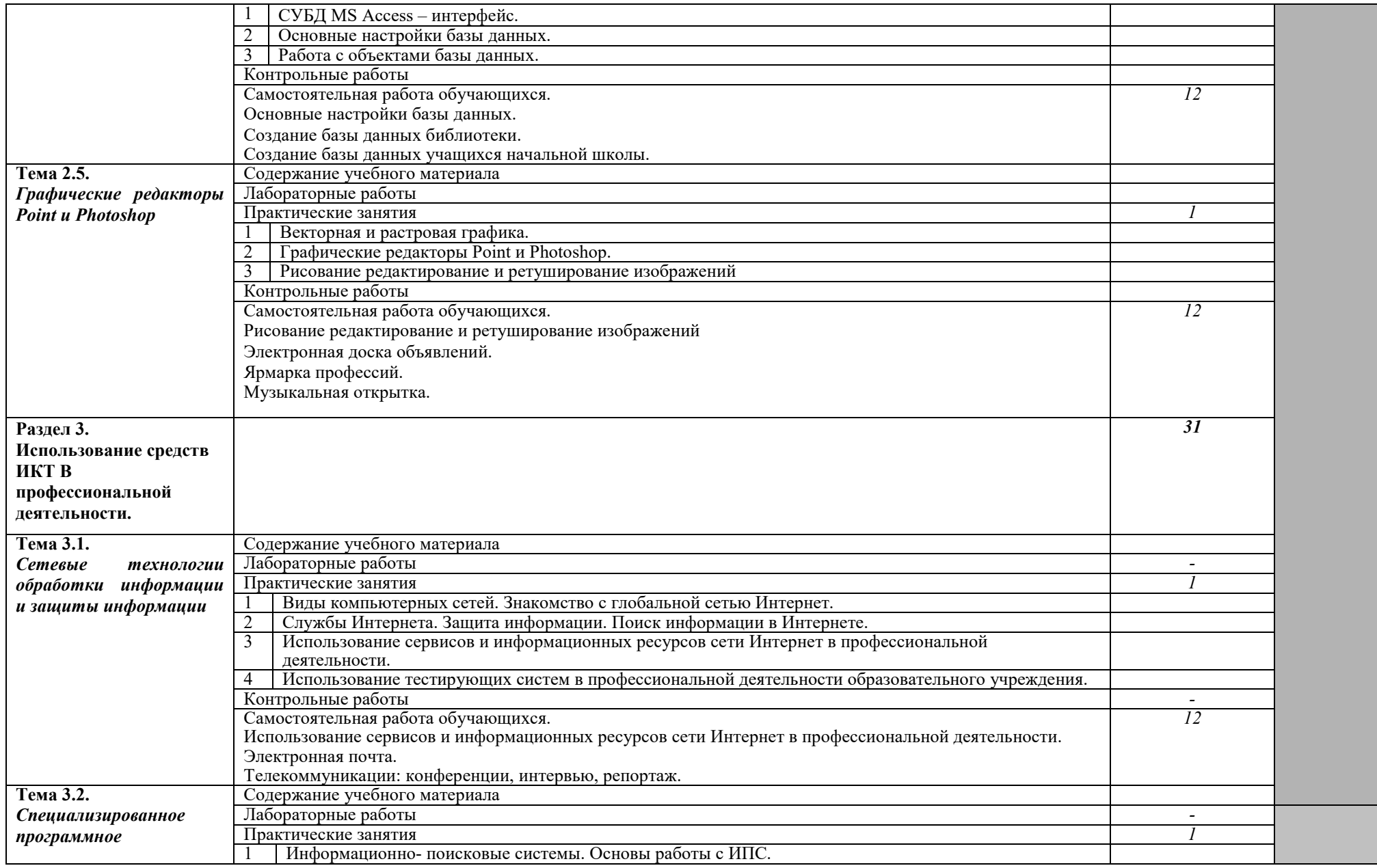

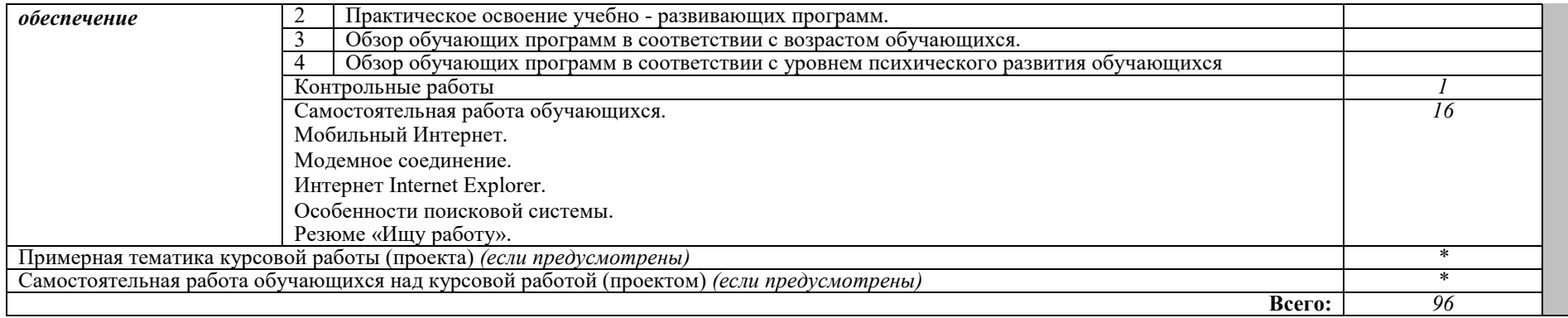

*Внутри каждого раздела указываются соответствующие темы. По каждой теме описывается содержание учебного материала (в дидактических единицах), наименования необходимых лабораторных работ и практических занятий (отдельно по каждому виду), контрольных работ, а также примерная тематика самостоятельной работы. Если предусмотрены курсовые работы (проекты) по дисциплине, описывается примерная тематика. Объем часов определяется по каждой позиции столбца 3 (отмечено звездочкой \*). Уровень освоения проставляется напротив дидактических единиц в столбце 4 (отмечено двумя звездочками \*\*).* 

Для характеристики уровня освоения учебного материала используются следующие обозначения:

1. – ознакомительный (узнавание ранее изученных объектов, свойств);

2. – репродуктивный (выполнение деятельности по образцу, инструкции или под руководством)

3. – продуктивный (планирование и самостоятельное выполнение деятельности, решение проблемных задач)

# **3. УСЛОВИЯ РЕАЛИЗАЦИИ ПРОГРАММЫ ДИСЦИПЛИНЫ**

# **3.1. Требования к минимальному материально-техническому обеспечению**

Реализация учебной дисциплины требует наличия компьютерного класса; лабораторий для самостоятельной подготовки студентов.

Оборудование лаборатории и рабочих мест лаборатории:

- посадочные места по количеству обучающихся;
- рабочее место преподавателя;
- комплект учебно-наглядных пособий «Информатика и ИКТ»;
- образцы внутренней структуры компьютера(модули памяти, системная плата, звуковая плата)

Технические средства обучения:

- интерактивная доска с лицензионным программным обеспечением и мультимедиапроектор;
- персональные компьютеры; принтер и сканер.

### **3.2. Информационное обеспечение обучения**

## **Перечень рекомендуемых учебных изданий, Интернет-ресурсов, дополнительной литературы**

## **Основные источники:**

- 1. Михеева Е.В., Титова О.И. Информатика: учебник. М., 2013. 350 с.
- 2. Михеева Е.В., Титова О.И. Информатика: учебник для студентов сред. проф. образования. – М., Издательский центр «Академия» 2013. – 352 с.
- 3. Михеева Е.В., Титова О.И. Практикум по информатике: учебное пособие для студентов сред. проф. образования. – М., Издательский центр «Академия» 2013. – 192 с.
- 4. Семакин И.Г. и др. Информатика. Структурированный конспект базового курса. – М., 2015. – 542 с.
- 5. Сергеева И.И., Музалевская А.А., Тарасова Н.В. Информатика: учебник. М.: ИД «ФОРУМ»: ИНФРА - М, 2009.
- 6. Синаторов С.В. Информационные технологии: Задачник. М.: Альфа- М: ИНФРА – М, 2009.
- 7. Уваров В.М., Силакова Л.А., Красникова Н.Е. Практикум по основам информатики и вычислительной техники: учеб.пособие. – М., 2005.
- 8. Федотова Е.Л. Информационные технологии в профессиональной деятельности: учебное пособие. – М.: ИД «ФОРУМ»: ИНФРА - М, 2008.
- 9. Майкрософт. Учебные проекты с использованием MicrosoftOffice. М., 2006.

## **Дополнительные источники:**

1. Андреева Е.В. и др. математические основы информатики, Элективный

курс. – М.  $,2005. - 243$  с.

- 2. Астафьева Н.Е., Гаврилова С. А., Ракитина Е. А., Вязовова О. В. Информатика в схемах. Издательство: Бином. Лаборатория знаний, 2010 г.
- 3. Есипов А.С., Пангина А.С., Громада М.Н. Инфоматика: задачник. \_СПб.: Наука и техника, 2001.
- 4. Залогова Л.А. Компьютерная графика. Практикум. Учебное пособие. Элективный курс. – М., 2005. – 362с.
- 5. Макарова Н.В., Николайчук Г.С., Титова Ю.Ф., Информатика и ИКТ. Учебник. 11 класс. Базовый уровень. – СПб.: Питер, 2008. – 224с.
- 6. Монахов М.Ю. Учимся проектировать на компьютере. Элективный курс. Практикум. – М., 2005.
- 7. Полат Е.С, Бухаркина М.Ю. Новые многопрофильныйе и информационные технологии в системе образования.– М., 2003.
- 8. Самылкина Н.Н. Построение текстовых задач по информатике. Методическое пособие. – М., 2006. – 185с.
- 9. Сборник нормативных документов. Информатика и ИКТ.
- 10.Солопова Н., Шельпова Н. Проектная методика в профильном обучении. / Школьные технологии №3 – 2005. – С.35
- 11.Солопова Н.К. Проектная методика в профильном обучении. Школьные технологии. – 2005. - №3.
- 12.СидороваЕ.В. Используем сервисы Google. Электронный кабинет преподавателя. Издательство: БХВ-Петербург, 2010 г.
- 13.Ташков П. Работа в Интернете. Энциклопедия. Издательский дом «Питер».- 2010.- 416 с.
- 14.Угринович Н.Д. Исследование информационных моделей. Элективный курс.– М., 2004.
- 15.Угринович Н.Д. Преподавание курса «информатика и ИКТ» 7-11 классы. – М., 2002. – 134с.

### **Периодические издания:**

- 1. Издательский Дом «ПЕРВОЕ СЕНТЯБРЯ» Методическая газета для учителя информатики, www.1september.ru
- 2. Информатика в школе. М.: Образование и Информатика, www.infojournal.ru
- 3. Информатика и ИКТ в образовании, www.rusedu.info/
- 4. Информатика и образование. М.: Образование и Информатика, www.infojournal.ru
- 5. Мир ПК, www.PCWORLD.RU
- 6. Мир информатики. www.jgk.ucoz.ru

### **Интернет ресурсы:**

1. Каталог видеоуроков www.teachvideo.ru

- 2. Методическая копилка учителя информатики www.metodkopilka.rutransinfo.ru
- 3. Сайт новинок www.informatiku.ru
- 4. Книги и электронные учебники www.ctc.msiu.ru
- 5. Информационно- образовательный портал учителя информатики и ИКТ. www.klyaksa.net

# **4. КОНТРОЛЬ И ОЦЕНКА РЕЗУЛЬТАТОВ ОСВОЕНИЯ ДИСЦИПЛИНЫ**

**Контроль и оценка** результатов освоения дисциплины осуществляется преподавателем в процессе проведения практических занятий и лабораторных работ, тестирования, а также выполнения обучающимися индивидуальных заданий, проектов, исследований.

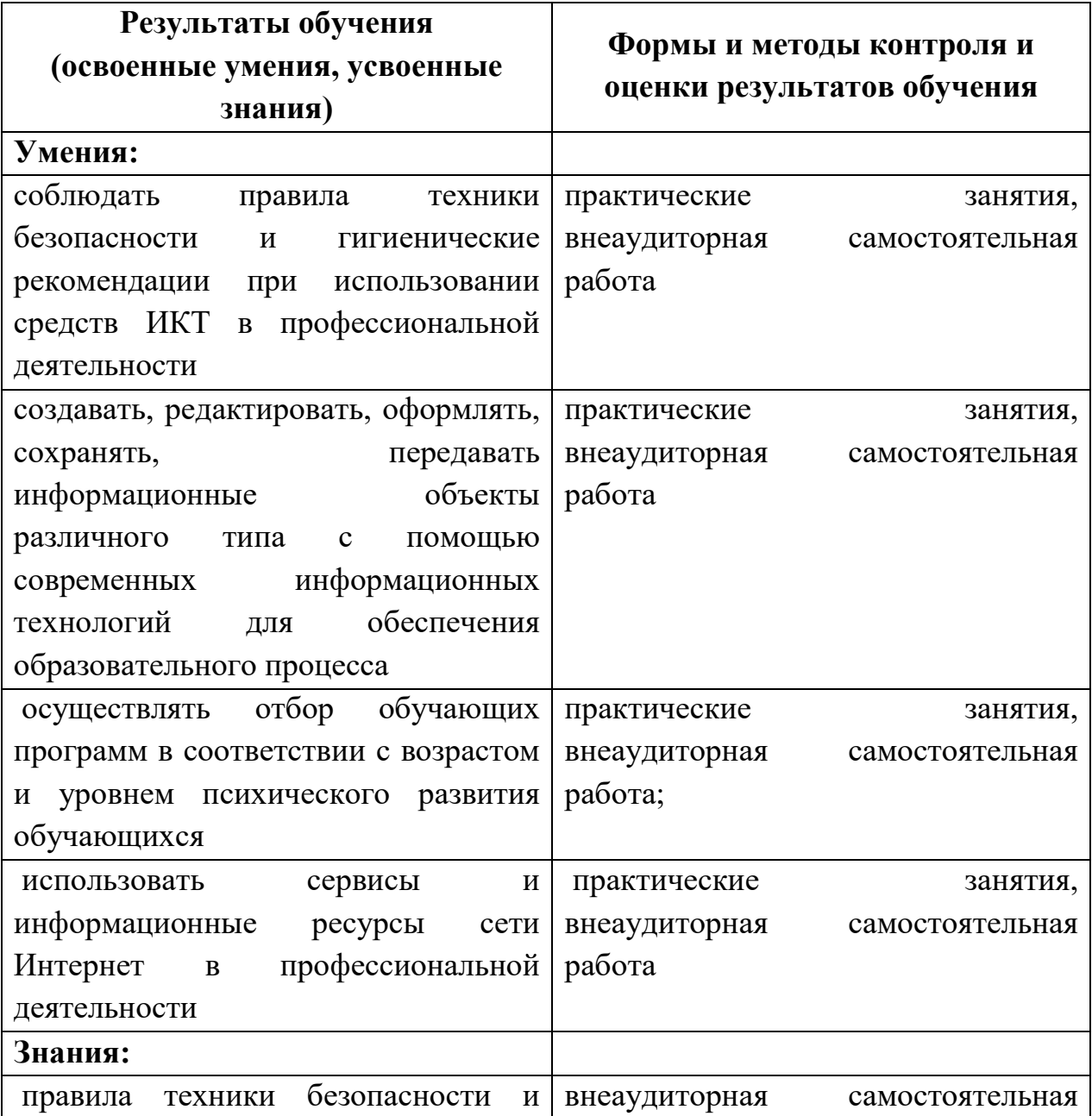

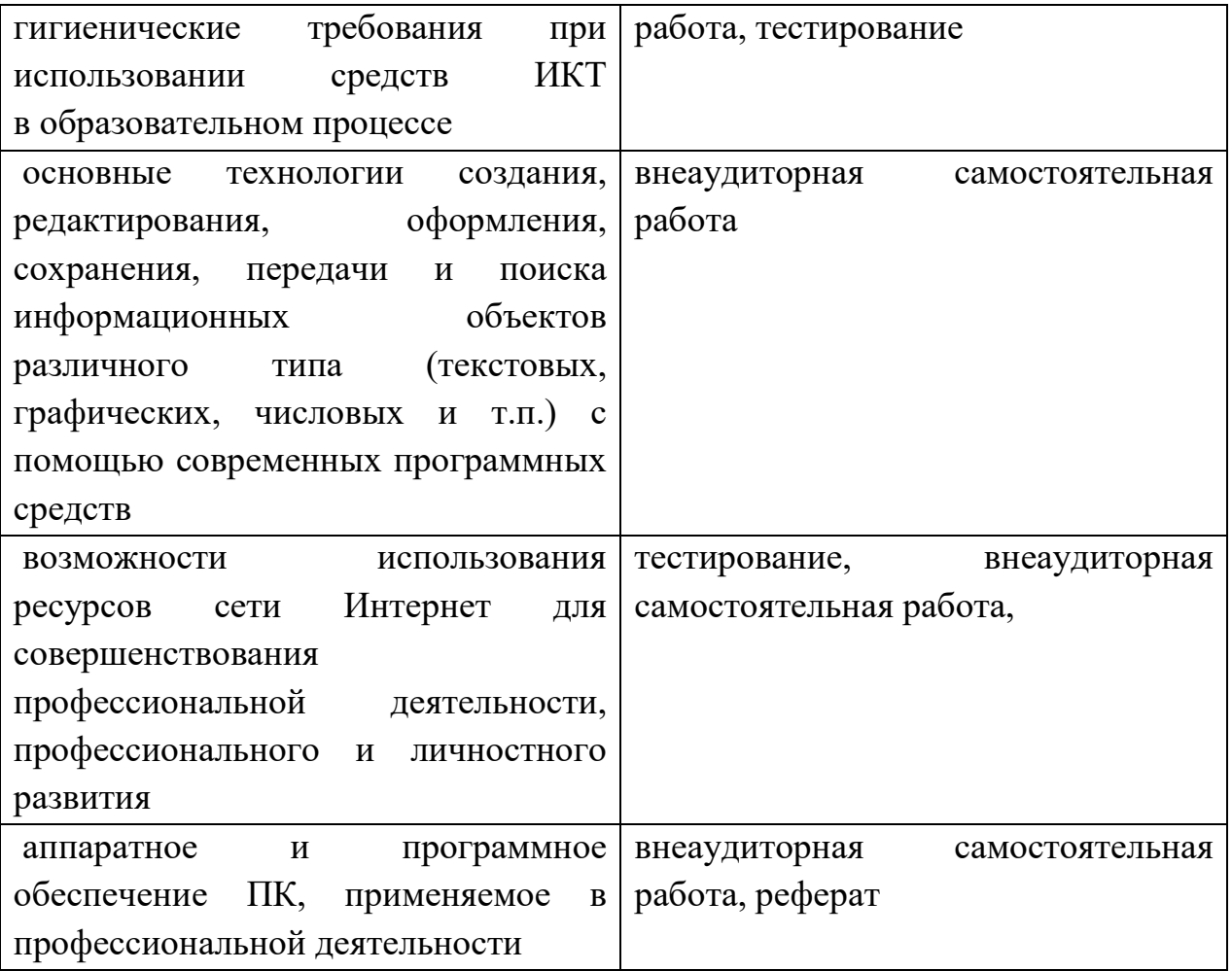

### **Вопросы к дифференцированному зачету.**

- 1. Основные подходы к понятию «информация». Виды и свойства информации. Кодирование информации.
- 2. Системы счисления, используемые в ПК. Понятия алгебры логики.
- 3. Понятие об алгоритме, свойства, способы записи.
- 4. Основные алгоритмические конструкции. Этапы решения задачи на ЭВМ. Понятие о компьютерной модели.
- 5. Понятие, виды, основные характеристики носителей информации.
- 6. Способы записи информации: магнитный и оптический. Средства поиска информации.
- 7. Основные характеристики каналов связи для передачи информации.
- 8. Назначение и возможности автоматических и автоматизированных систем управления.
- 9. Архитектура ПК, характеристику основных устройств. Магистральномодульный принцип построения компьютера.
- 10.Виды, основные характеристики периферийных устройств ПК.
- 11.Виды, основные характеристики программного обеспечения ПК. Понятие локальной сети.
- 12.Виды, способы организации, основные характеристики локальных сетей. Программное обеспечение локальных сетей. Эксплуатационные требования к компьютерному рабочему месту.
- 13.Понятие и средства защиты информации и антивирусной защиты.
- 14.Текст как информационный объект: характерные особенности, назначение.
- 15.Этапы подготовки текстового документа с помощью текстового редактора: редактирование, форматирование, построение таблиц, графических изображений.
- 16.Структурные элементы текста, их характеристика.
- 17.Характерные особенности и назначение электронной таблицы как информационного объекта.
- 18.Основные возможности электронной таблицы по вводу, редактированию и форматированию данных, проведению математических расчётов, использованию функций, построению диаграмм и графиков.
- 19.Возможности применения ЭТ для решения профессиональных задач.
- 20.Понятие БД, СУБД как информационной системы.
- 21.Структурные элементы, виды БД. Этапы создания БД. Основные возможности СУБД.
- 22.Способы представления графической информации: растровая графика, векторная графика, фрактальная графика.
- 23.Понятие мультимедиа. Программную реализацию задач мультимедиа.
- 24.Возможности представления графической и мультимедийной информации с помощью компьютерных презентаций.
- 25.Технические и программные средства Интернет-технологий: основные понятия, способы и скоростные характеристики подключения, ресурсы Интернет.
- 26.Виды сервисных услуг глобальной сети Интернет: WWW, E-mail, Usenet, FTP, ICQ, Telnet.
- 27.Характерные особенности телеконференций, Интернет-телефонии.
- $T^2$  гостирующих систем деятельности в локальной сети учебного заведения.

#### **Темы контрольных работ.**

По последней цифре зачетной книжки выбрать вариант задания, который необходимо подготовить на компьютере.

#### **Вариант 1.**

( Последняя цифра зачетной книжки студента – 1)

Используя табличные данные, вставить объект «обычная гистограмма»

слева от таблицы, выполнить команду «обтекание текстом» для возможности свободного расположения диаграммы относительно текста и таблицы:

Под таблицей и диаграммой вставить формулу

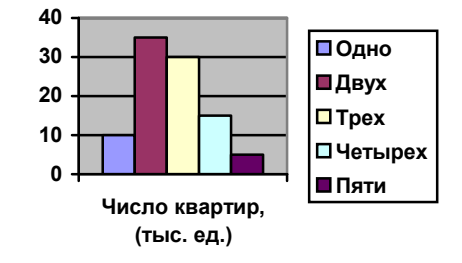

$$
h = \frac{x_{\text{max}} - x_{\text{min}}}{\{n\} - 1}
$$

#### **Вариант 2.**

( Последняя цифра зачетной книжки студента – 2)

 Используя табличные данные, вставить объект «объемная гистограмма» слева от таблицы, выполнить команду «обтекание текстом» для возможности свободного расположения диаграммы относительно текста и таблицы:

Под таблицей и диаграммой вставить формулу

$$
\overline{x} = \frac{\sum x_i}{n}
$$

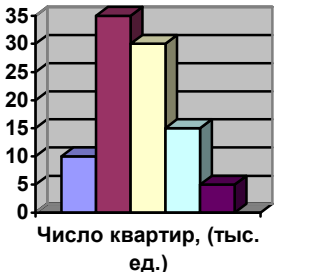

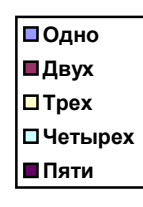

#### **Вариант 3.**

( Последняя цифра зачетной книжки студента – 3)

Используя табличные данные, вставить объект «круговая диаграмма» слева от таблицы, выполнить команду «обтекание текстом» для возможности свободного расположения диаграммы относительно текста и таблицы:

Под таблицей и диаграммой вставить формулу

$$
\begin{pmatrix} a_{11} \ a_{12} \end{pmatrix} \begin{pmatrix} b_{11} \ b_{12} \end{pmatrix} = \begin{pmatrix} c_{11} \ c_{12} \end{pmatrix}
$$

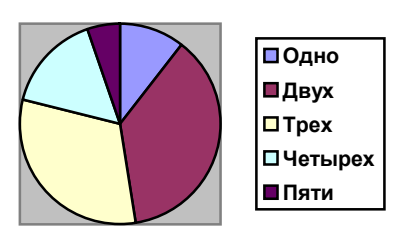

### **Вариант 4.**

( Последняя цифра зачетной книжки студента – 4)

 Используя табличные данные, вставить объект «гистограмма с накоплениями» слева от таблицы, выполнить команду «обтекание текстом» для возможности свободного расположения диаграммы относительно текста и таблицы:

Под таблицей и диаграммой вставить формулу *n*

$$
C_i = A_i \sum_{i=1}^n B
$$

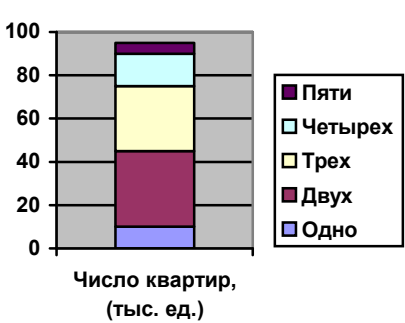

### **Вариант 5.**

( Последняя цифра зачетной книжки студента – 5)

Используя табличные данные, вставить объект «объемная диаграмма»

слева от таблицы, выполнить команду «обтекание текстом» для возможности свободного расположения диаграммы относительно текста и таблицы:

Под таблицей и диаграммой вставить формулу

$$
Y(x) = \sqrt{\frac{a}{x}(x-b)}
$$

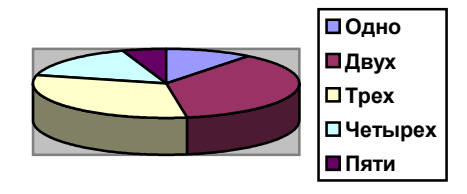

#### **Вариант 6.**

( Последняя цифра зачетной книжки студента – 6)

 Используя табличные данные, вставить объект «график с маркерами» слева от таблицы, выполнить команду «обтекание текстом» для возможности свободного расположения диаграммы относительно текста и таблицы:

Под таблицей и диаграммой вставить формулу

$$
y(x) = \sqrt[2]{\sin(x - \alpha)}
$$

### **Вариант 7.**

( Последняя цифра зачетной книжки студента – 7)

Используя табличные данные, вставить объект «нормированная гистограмма» слева от таблицы, выполнить команду «обтекание текстом» для

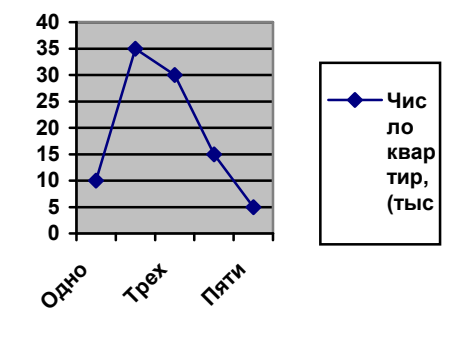

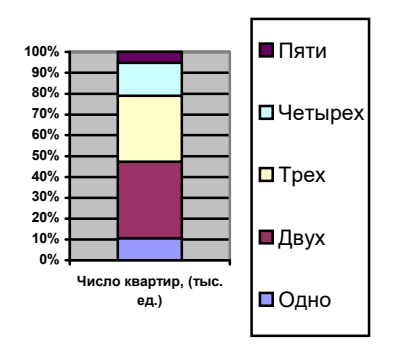

возможности свободного расположения диаграммы относительно текста и таблицы:

Под таблицей и диаграммой вставить формулу

$$
Y(x) = \log_2 x
$$

#### **Вариант 8.**

(Последняя цифра зачетной книжки студента – 8)

 Используя табличные данные, вставить объект «линейчатая диаграмма» слева от таблицы, выполнить команду «обтекание текстом» для возможности свободного расположения диаграммы относительно текста и таблицы:

Под таблицей и диаграммой вставить формулу

فح

 $(\xi) = \frac{1}{\sqrt{2}} \sum_{k=1}^{n} e^{2k}$ 

 $\Phi(\xi) = \frac{1}{\sqrt{2\pi}} \sum_{n=1}^{\infty}$ 

1

 $\sigma$ v $\angle \pi$ 

 $2\pi$  i=1

*i*

 $\sum$  $=$ 

*e*

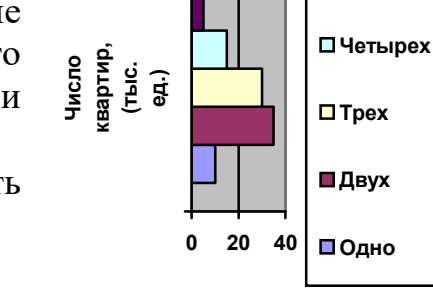

**Пяти**

#### **Вариант 9.**

(Последняя цифра зачетной книжки студента – 9)

 Используя табличные данные, вставить объект «разрезанная круговая диаграмма» слева от таблицы, выполнить команду «обтекание текстом» для возможности свободного расположения

диаграммы относительно текста и таблицы:

Под таблицей и диаграммой вставить формулу

$$
X = \sum x_n^{kp}
$$

#### **Вариант 10.**

( Последняя цифра зачетной книжки

студента – 0)

 Используя табличные данные, вставить объект «объемная линейчатая диаграмма» слева от таблицы, выполнить команду «обтекание текстом» для возможности свободного расположения диаграммы относительно текста и таблицы:

Под таблицей и диаграммой вставить формулу

$$
f(x) = \frac{x^3}{x-a}
$$

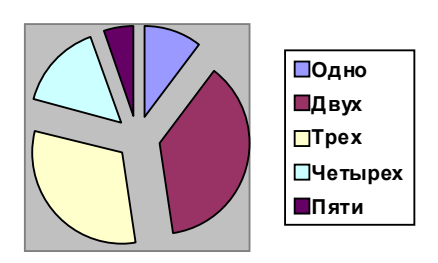

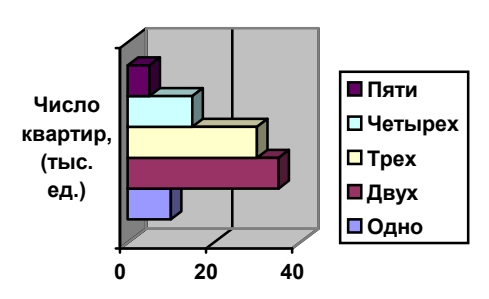

#### **Указания по выполнению контрольной работы**

Прежде всего, необходимо изучить общие принципы работы в текстовом процессоре MS Word.

Обдумайте Ваш вариант задания контрольной работы. Установите параметры страницы: поля (верхнее, нижнее, левое – 2 см, правое – 1,5 см), ориентация бумаги – книжная.

Далее следует напечатать текст документа согласно образцу, нанести формат на заголовок «по центру», «шрифт Times New Roman», «начертание шрифта полужирный», размер 14 пт, далее в абзацах нанести формат «начертание шрифта курсив», «начертание шрифта полужирный курсив». Выделите четыре верхних абзаца и нанесите формат «Колонки». Для того, чтобы избавиться от пустот в тексте, расставьте переносы, используя команду Меню – Сервис – Язык – Расстановка переносов (автоматически).

Следующий этап – вставьте таблицу из 3 столбцов и 8 строк, объедините три ячейки в первой строке и две ячейки в последней строке, введите заголовки и заполните ее данными, измените ширину столбцов так, как показано на образце, размер шрифта в таблице – 10пт, расположите таблицу у правого поля страницы.

Следующий этап – вставка диаграммы на основании данных таблицы (выделите нужные данные в таблице и выполните команду копирования). После вставки диаграммы для всех вариантов в строке меню команд окна Microsoft Graph – Диаграмма измените тип диаграммы согласно Вашему варианту. Для вариантов с круговыми диаграммами и графиком в строке меню команд окна Microsoft Graph – Данные измените вид расположения данных для получения соответствующего вида диаграммы.

Следующий этап – вставка формулы. Переведите курсор под таблицу с диаграммой и вставьте формулу, пользуясь панелью «Редактора формул».

В указанном месте вставьте сноску к документу.

Включите режим предварительного просмотра документа, оценив правильность его формирования: текст документа и объекты не должны переходить на другую страницу.

Теперь, убедившись, что вся работа выполнена правильно, приступайте к заключительным операциям. Сохраните файл на магнитном носителе для повторного использования (команда Сохранить как).

Готовый документ распечатать на принтере.